# **PRESENTACIÓN DE DOCUMENTACIÓN A EXPEDIENTES EN TRÁMITE**

# MANUAL REQUERIMIENTO DE CUMPLIMIENTO DE TRÁMITE

**-**

## ÍNDICE

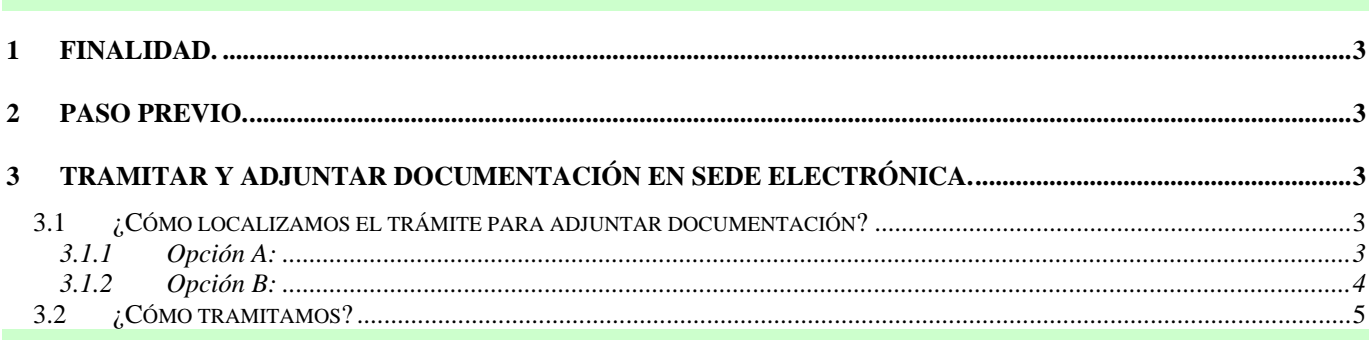

#### **1 FINALIDAD.**

Se pretende ayudar al ciudadano en la presentación de documentos en expedientes en trámite.

#### **2 PASO PREVIO.**

Antes de adjuntar la documentación debe de haber sido notificado antes y tener localizado el número de notificación.

Este número se encuentra en la parte superior derecha del documento de notificación:

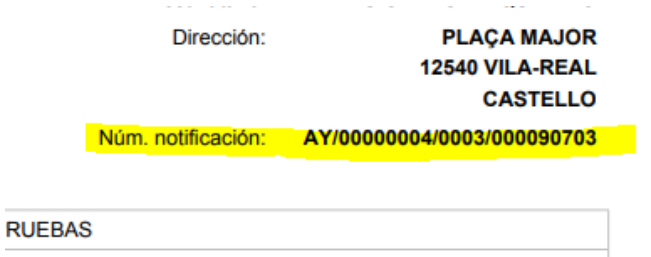

## **3 TRAMITAR Y ADJUNTAR DOCUMENTACIÓN EN SEDE ELECTRÓNICA.**

#### 3.1 ¿Cómo localizamos el trámite para adjuntar documentación?

#### 3.1.1 Opción A:

En la página principal de la Sede electrónica pulsamos en **TODOS LOS TRÁMITES**

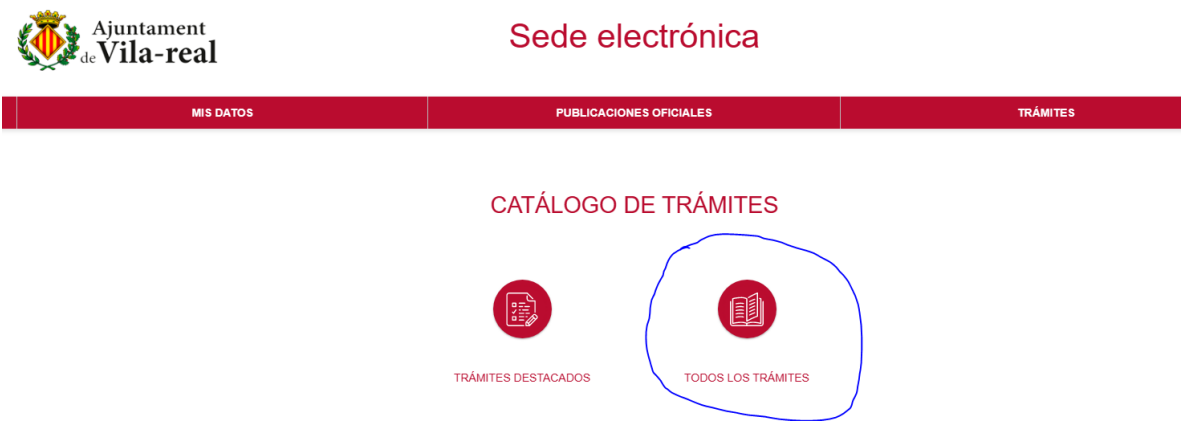

En el campo "Buscar" ponemos presenta…. y nos busca el procedimiento "Presentación de documentación a expedientes en trámite". Una vez localizado pulsamos en "Registro Electrónico".

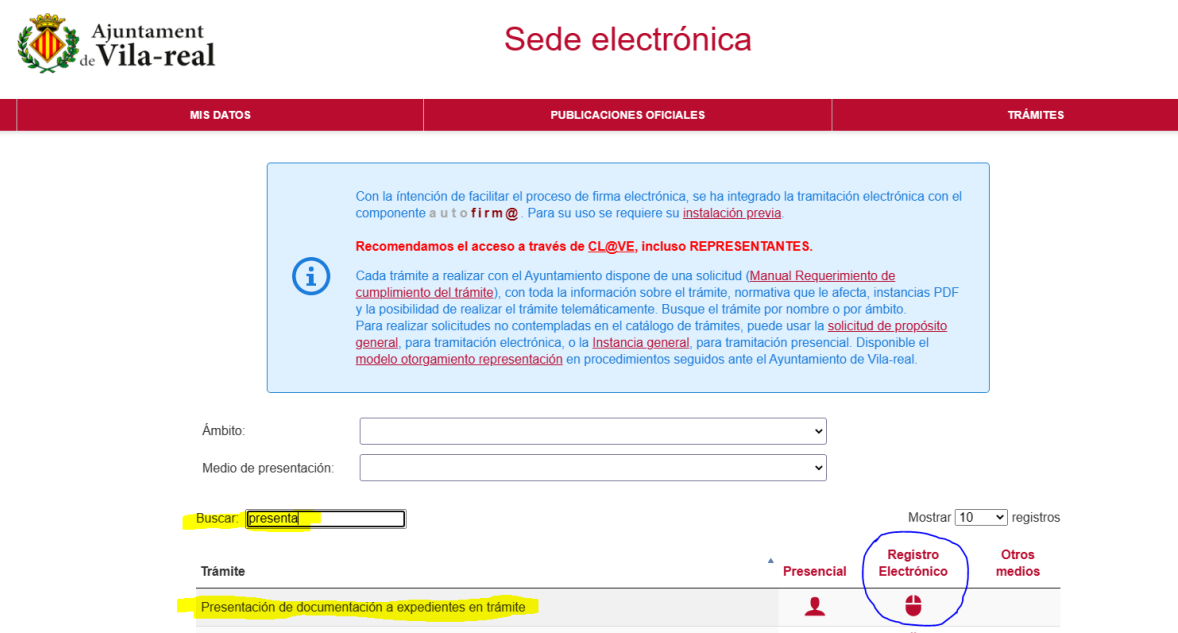

y procedemos a identificarnos con el certificado digital.

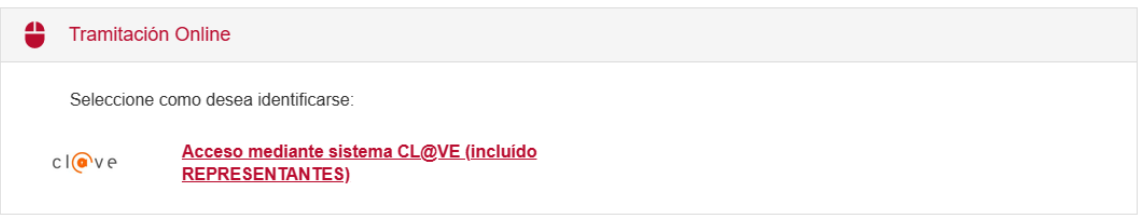

### 3.1.2 Opción B:

En la página principal de la Sede electrónica pulsamos en el menú **TRAMITES** y seleccionamos "**Presentación de documentación a expedientes en trámite**"

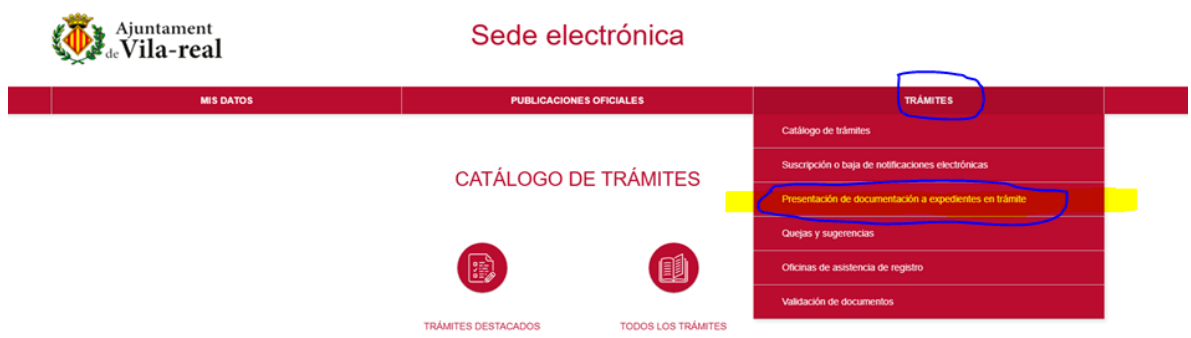

y procedemos a identificarnos con el certificado digital.

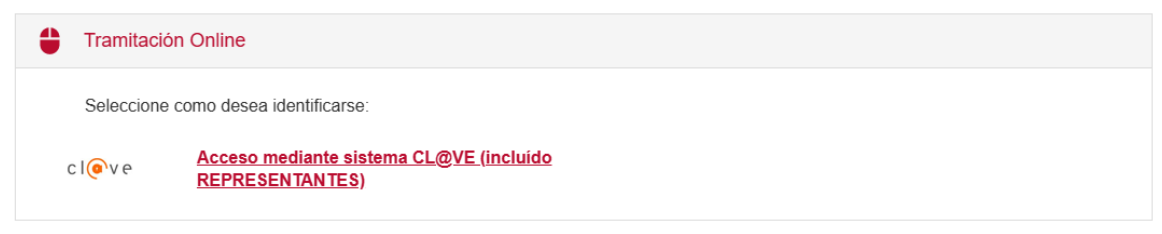

## 3.2 ¿Cómo tramitamos?

Tenemos que tener a mano el número de notificación:

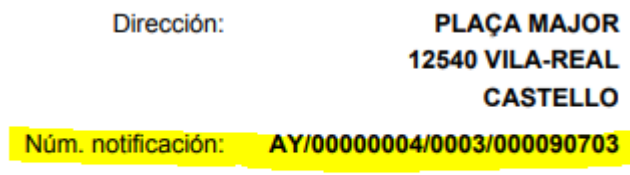

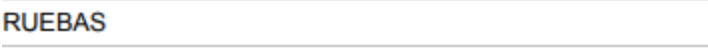

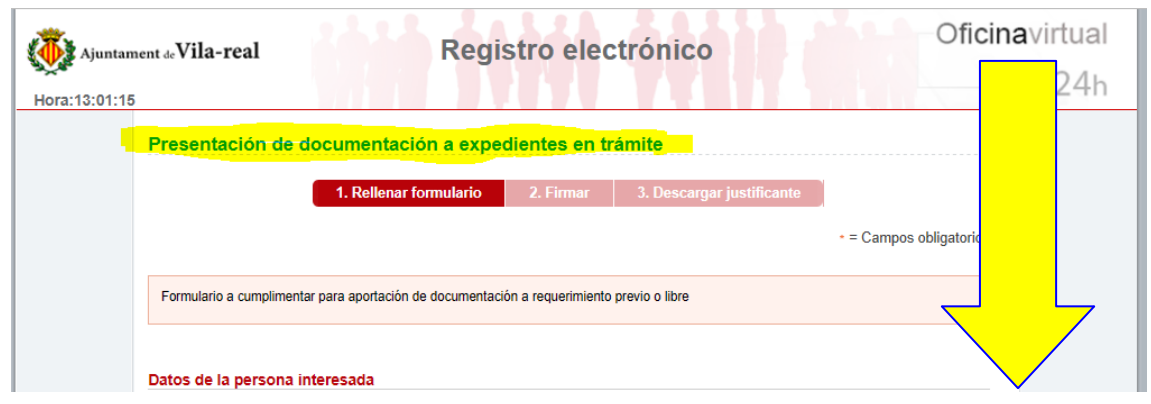

En la sección "Aportación de documentación por requerimiento" pulsamos en la lupa:

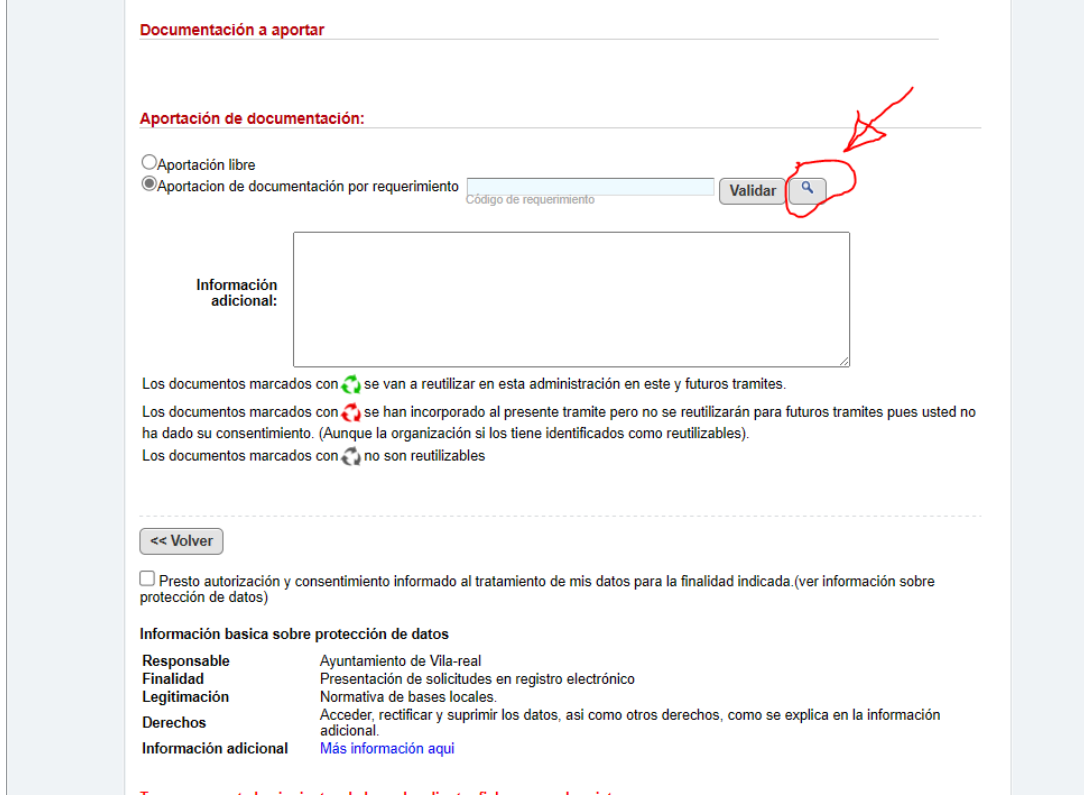

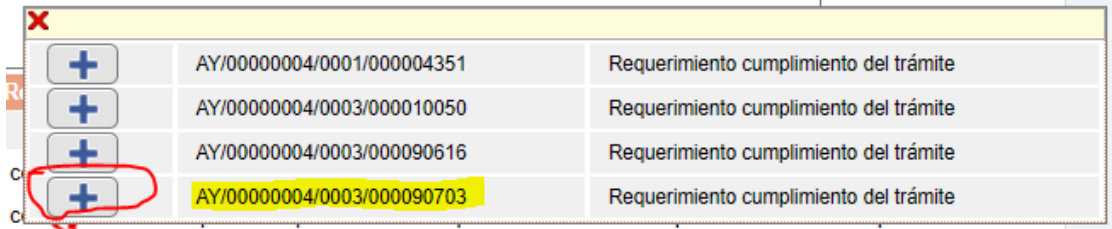

(Aunque la organización el los tiene identificados como reutilizables)

#### Una vez seleccionada la notificación, nos aparecerán tantas opciones de "Adjuntar y firmar" como documentos nos han solicitado:

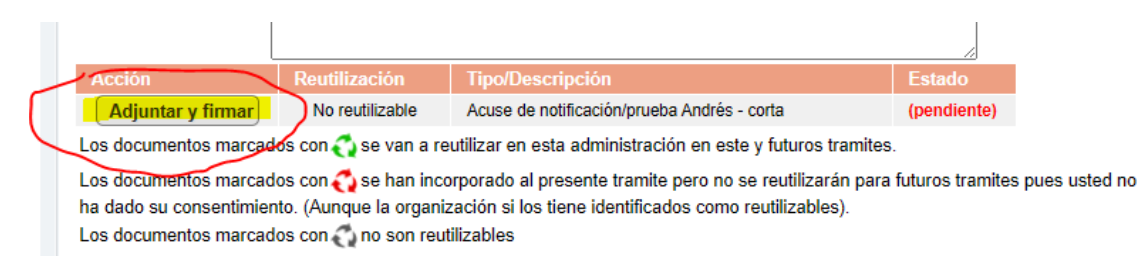

Y una vez adjuntados, continuamos con la tramitación.